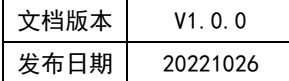

## APT32F110x 基于 CSI 库 I2C 应用指南

# **HPT**

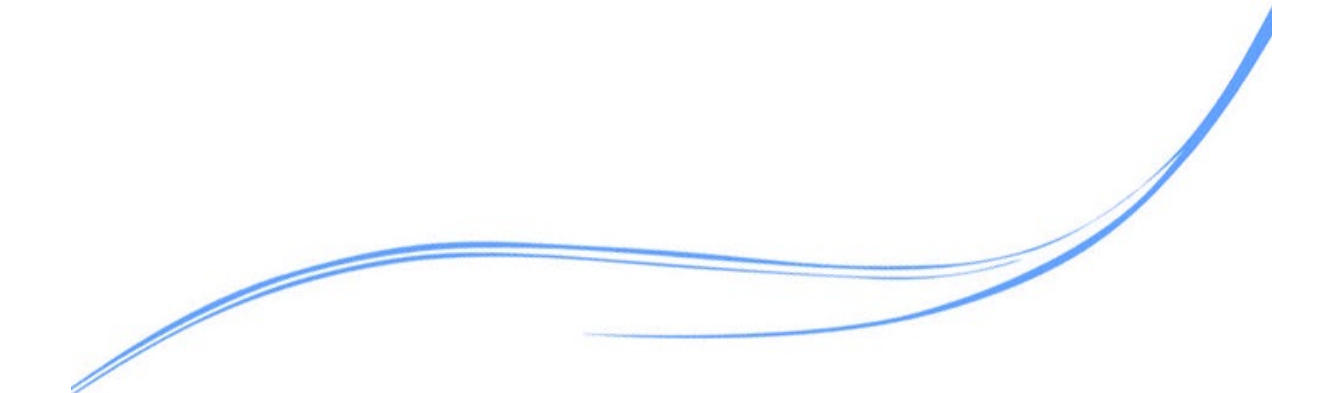

## 目录

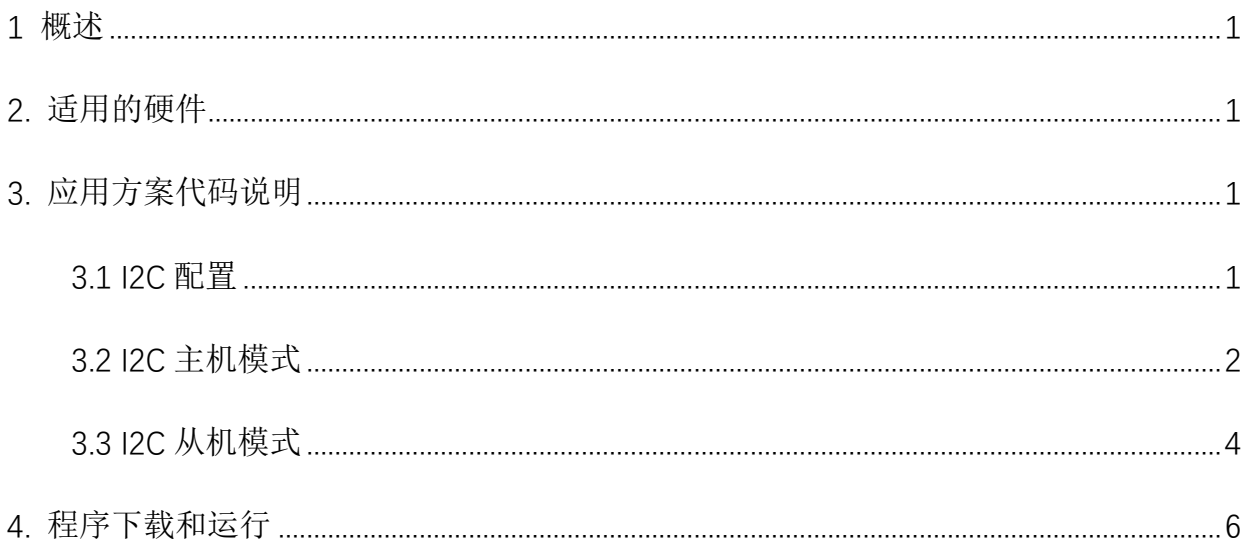

## <span id="page-2-0"></span>**1** 概述

本文介绍了在APT32F110x中使用I2C的应用范例。

### <span id="page-2-1"></span>**2.** 适用的硬件

该例程使用于 APT32F110x 学习板

### <span id="page-2-2"></span>**3.** 应用方案代码说明

#### <span id="page-2-3"></span>3.1 I2C 配置

基于 APT32F110x完整的 CSI 库文件系统, 对 I2C 进行配置。

#### 硬件配置:

I2C 主-从设备常见硬件连接电路

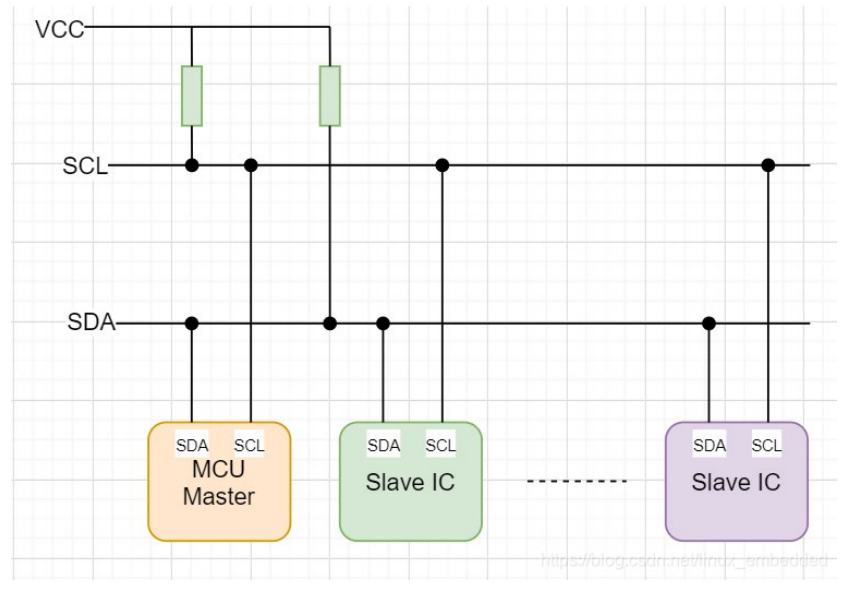

图 3.1.1 I2C 硬件

通讯引脚 :

| <b>Pin Name</b> | <b>Function</b> | I/O Type | <b>Active Level</b> | <b>Comments</b> |
|-----------------|-----------------|----------|---------------------|-----------------|
| SDA             | 串行数据线           | I/O      | 高有效                 | -               |
| SCL             | 串行时钟线           | I/O      | 高有效                 | -               |

图 3.1.2 I2C 引脚

三种传输模式:标准模式传输速率为 100kbit/s , 快速模式为 400kbit/s , 超快速模式 下可达 1000kbit/s。

支持 7 位、10 位设备地址、支持发送和接收缓冲 (FIFO)

从机发送模式下支持大量传输模式

#### 软件配置:

编程要点 :

- 1. 通过 csi\_pin\_output\_mode 设置目标引脚为开漏模式
- 2. 通过 csi\_pin\_set\_mux 设置目标引脚为 I2C 功能
- 3. 通过 csi\_iic\_master\_init 配置 I2C 主机或者 I2C 从机.

```
3.2 I2C 主机模式
```

```
void i2c_master_config()
{
  csi_iic_master_config_t tIicMasterCfg;
  //
  csi_pin_output_mode(PA07,GPIO_OPEN_DRAIN);
  csi_pin_output_mode(PA08,GPIO_OPEN_DRAIN);
  csi_pin_set_mux(PA07,PA07_I2C0_SCL);
  csi_pin_set_mux(PA08,PA08_I2C0_SDA);
  //
  tIicMasterCfg.byAddrMode = IIC_ADDRESS_7BIT;
  tIicMasterCfg.byReStart = ENABLE;
  tIicMasterCfg.bySpeedMode = IIC_BUS_SPEED_FAST;
  tIicMasterCfg.hwInt = IIC_INTSRC_NONE;
  tIicMasterCfg.wSdaTimeout = 0XFFFF;
  tIicMasterCfg.wSclTimeout = 0XFFFF;
  csi_iic_master_init(I2C0,&tIicMasterCfg);
}
void main()
{
  system_init();
  board_init();
 i2c_master_config();
```

```
while(1)
  {
          csi_iic_write_nbyte(I2C0,0xa0,0x55,1,&data[0],2);
          mdelay(100);
         csi_iic_read_nbyte(I2C0,0xa0,0x55,1,&data1[0],2);
         mdelay(100);
  }
}
```
代码说明:

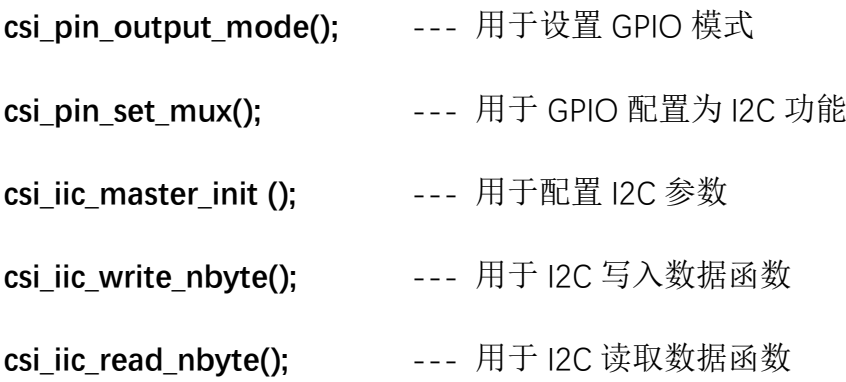

#### 参数说明:

**csi\_iic\_master\_init(I2C0,&tIicMasterCfg);** 对结构体 tIicMasterCfg 进行赋值操作,从而 配置 I2C 主机模式。

**tIicMasterCfg.byAddrMode** ---设置主机地址模式 7/10 bit

**tIicMasterCfg.byReStart** ---使能重复起始位

**tIicMasterCfg.bySpeedMode** ---设置主机速度模式100k/ 400k /1Mhz

**tIicMasterCfg.hwInt** ---使能需要的中断

**tIicMasterCfg.wSdaTimeout** ---SDA 超时时间设置(1/主频 \* wSdaTimeout ms)

**tIicMasterCfg.wSclTimeout** ---SCL 超时时间设置(1/主频 \* wSclTimeout ms)

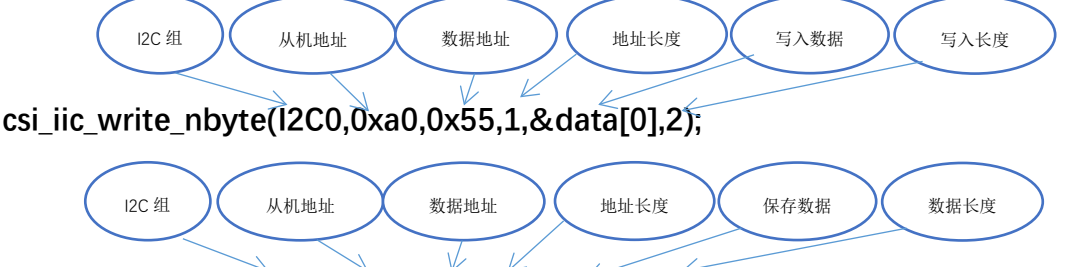

**csi\_iic\_read\_nbyte(I2C0,0xa0,0x55,1,&data1[0],2);**

#### 测试 **I2C** 读写 **24C02**

| 15<br>Э<br>G<br>ð<br>1<br>2<br>$\bullet$<br>3<br>4 | Frame Info     | csi iic write nbyte(I2C0,0xa0,0x55,1,&data[0],2);<br>mdelay(100);<br>csi iic read nbyte(I2C0,0xa0,0x55,1,&data1[0],2);<br>mdelay(100); |          |
|----------------------------------------------------|----------------|----------------------------------------------------------------------------------------------------|----------|
| 5                                                  | Expression     | Value                                                                                                    | Type     |
| 6                                                  | g hwAdcBuf[0]  |                                                                                                    | volatile |
| 7<br>$\boxminus$ data1<br>8                        |                | $[10]$                                                                                                    | volatile |
| 9                                                  | $\Omega$       | 0x00000001                                                                                                    | volatile |
| ā                                                  | 1              | 0x00000002                                                                                                    | volatile |
|                                                    | $\overline{2}$ | 0x00000000                                                                                                    | volatile |
|                                                    | 3              | 0x00000000                                                                                                    | volatile |
|                                                    | $\overline{4}$ | 0x00000000                                                                                                    | volatile |
|                                                    | 5              | 0x00000000                                                                                                    | volatile |
|                                                    | 6              | 0x00000000                                                                                                    | volatile |
| .A<br>-W                                           | 7              | 0x00000000                                                                                                    | volatile |
|                                                    | R              | 0x00000000                                                                                                    | volatile |
| эm                                                 | $\mathsf{Q}$   | 0x00000000                                                                                                    | volatile |
| lf<br>$\equiv$ data                                |                | [10]                                                                                                    | volatile |
|                                                    | 0              | 0x00000001                                                                                                    | volatile |
| ĸ<br>Э                                             | 1              | 0x00000002                                                                                                    | volatile |
| , 6                                                | $\overline{2}$ | 0x00000003                                                                                                    | volatile |
|                                                    | 3              | 0x00000004                                                                                                    | volatile |

图 3.2.1 I2C 测试数据

#### <span id="page-5-0"></span>3.3 I2C 从机模式

#### 从机地址不能设置成保留地址,0x00-0x07 或者 0x78-0x7f.

```
volatile uint8_t bySendBuffer[32]= {1,2,3,4,5,6,7,8,9,10,11,12,13,14,15,16,17,18,19,20};
volatile uint8_t byWriteBuffer[32];
void i2c_slave_config()
{
  csi_iic_slave_config_t tIicSlaveCfg;
  //
  csi_pin_output_mode(PA07,GPIO_OPEN_DRAIN);
  csi_pin_output_mode(PA08,GPIO_OPEN_DRAIN);
  csi_pin_set_mux(PA07,PA07_I2C0_SCL);
  csi_pin_set_mux(PA08,PA08_I2C0_SDA);
  tIicSlaveCfg.byAddrMode = IIC_ADDRESS_7BIT;
  tIicSlaveCfg.bySpeedMode = IIC_BUS_SPEED_STANDARD;
  tIicSlaveCfg.hwSlaveAddr = 0xa0;
  tIicSlaveCfg.hwInt = IIC_INTSRC_SCL_SLOW | IIC_INTSRC_STOP_DET |
                         IIC_INTSRC_RD_REQ | IIC_INTSRC_RX_FULL | IIC_INTSRC_TX_ABRT; 
  csi_iic_set_slave_buffer(byWriteBuffer,32,bySendBuffer,32);
  tIicSlaveCfg.wSdaTimeout = 0XFFFF;
  tIicSlaveCfg.wSclTimeout = 0XFFFF;
  csi_iic_slave_init(I2C0,&tIicSlaveCfg);
}
```
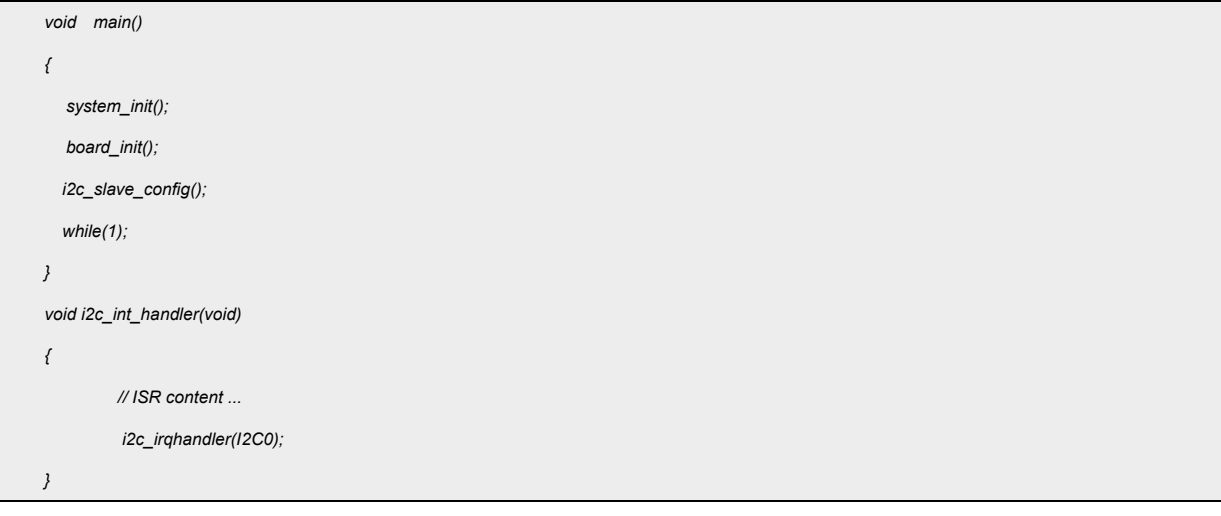

代码说明:

**csi** iic slave init (); --- 用于配置 I2C 从机模式参数

**csi\_iic\_set\_slave\_buffer();** ---用于配置 I2C 从机的中断接收。

参数说明:

**csi\_iic\_slave\_init(I2C0,&tIicSlaveCfg);**

根据 tIicSlaveCfg 结构体对 I2C 从机进行配置。

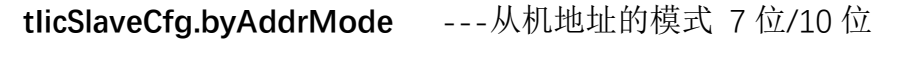

**tIicSlaveCfg.bySpeedMode** ---从机地址的速度 100K/400K/1M

**tIicSlaveCfg.hwSlaveAddr** ---从机地址

**tIicSlaveCfg.hwInt** ---对应的从机中断

**tIicSlaveCfg.wSdaTimeout** --- SDA 超时时间设置

**tIicSlaveCfg.wSclTimeout** --- SCL 超时时间设置

#### 注:**110x** 系列做从机时,请打开 **I2C** 的中断处理函数。

测试

I2C 从机测试,中断中接收数据

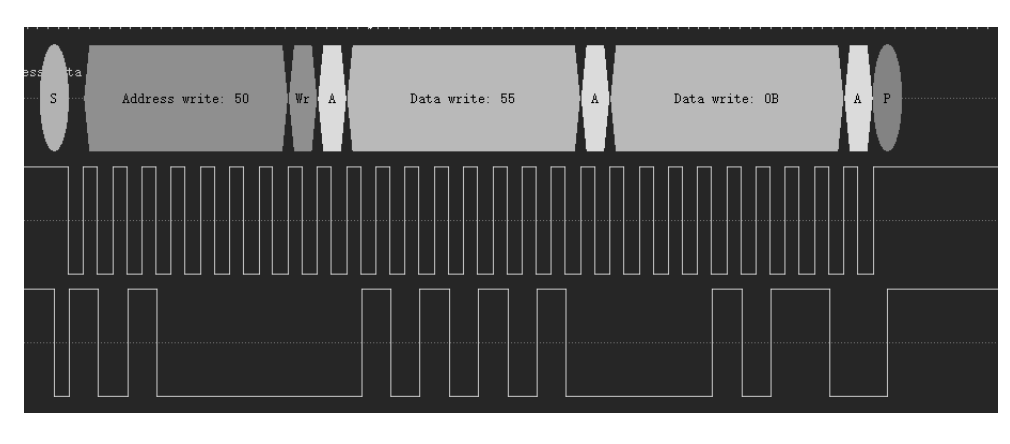

#### 图 3.3.1 I2C 从机接收波形

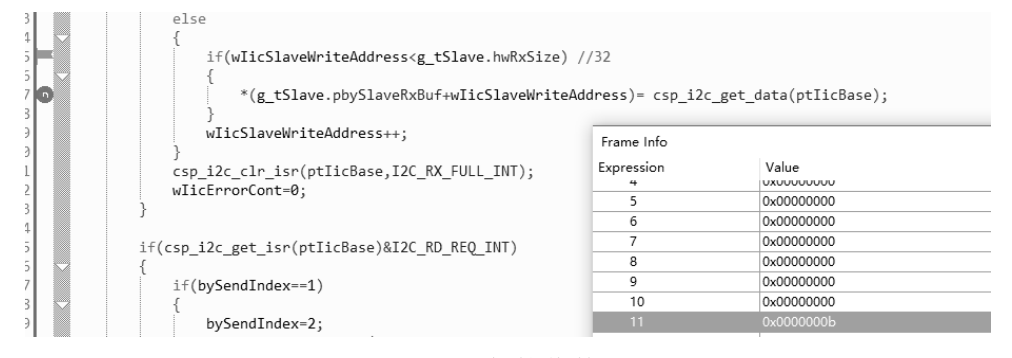

图 3.3.2 I2C 从机接收数据

## <span id="page-7-0"></span>**4.** 程序下载和运行

- 1.将目标板与仿真器连接,分别为 VDD SCLK SWIO GND
- 2. 将主机 I2C 功能脚与对应的从机设备进行连接。
- 3. 程序编译后仿真运行
- 4. 写入数据,并读出进行查看验证。